# **PD SOFTWARE AMIGA**

# **Un tranquillo inverno?**

*di Enrico* M. *Ferrari*

*Un tranquillo inverno è quello che sembra ci si debba aspettare in campo di PD Amiga, ma l'interrogativo è d'obbligo. L'imprevedibilità del mondo Amiga potrebbe riservare sorprese, mentre continua la nuova produzione di software che «asseconda» le nuove versioni di sistema operativo sembra che quest'ultimo debba seguire una evoluzione più naturale, senza ritardi* e *patemi d'animo che hanno*

*accompagnato la prima uscita dei nuovi kickstart.*

*Noi comunque andiamo sul sicuro, presentando programmi affidabili* e *tradizionali, in attesa di ricominciare a pubblicare programmi di italiani, il che avverrà a partire dal prossimo mese, attingiamo dalle inesauribili fonti delle biblioteche software americane*

# *Magpages*

*Mark Gladding Shareware 25\$*

Una forma di pubblicazione molto popolare all'estero è quella dei giornali su disco: veri e propri magazine da sfogliare direttamente sul video, con i vantaggi di poter presentare insieme agli articoli e alle immagini anche animazioni e suoni, oltre ad includere fra le loro «pagine» anche file binari. Di tali pubblicazioni gli USA sono pieni e rappresentano spesso un punto di riferimento preciso per programmatori e lettori, il livello medio è molto buono: da noi questo tipo di iniziative editoriali non hanno mai avuto un grande successo, anche a causa delle difficoltà di realizzazione.

Magpages è un prodotto professionale per realizzare un magazine su disco, e dire che è fatto bene è poco: basta vedere il demo accluso, di cui pubblichiamo la schermata principale cioè l' «indice» del giornale, per rendersene conto.

Magpages è costituito da tre parti, l'Editor, l'Organizer e il Displayer: con il primo si creano le pagine, con il secondo le si assemblano e con il terzo si visualizza il giornale. Questa ultima parte

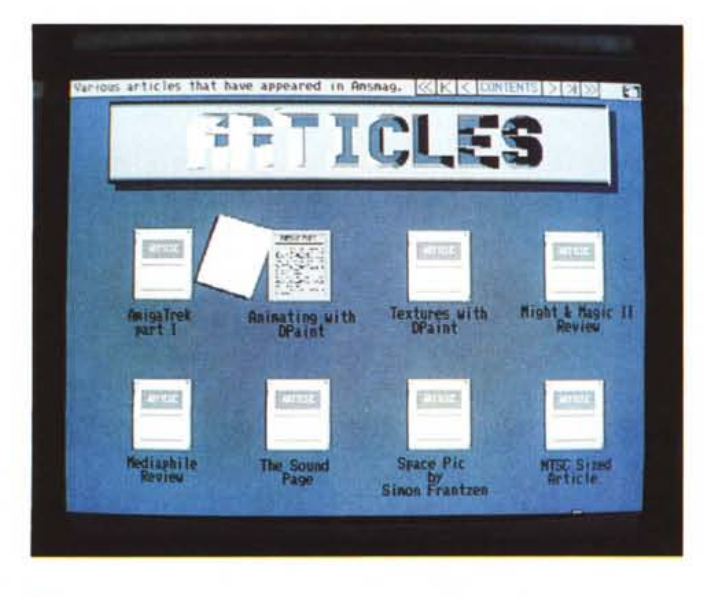

*Questo è l'indice del giornale creato da Magpages; per "sfogliare" la rivista basta cliccare su qualsiasi articolo.*

è particolarmente piacevole ed interattiva, attraverso il mouse, cliccando sulle pagine o sui singoli argomenti si discende nell' «albero» del giornale, leggendo articoli od assistendo ad animazioni anche sonorizzate.

In fase di editing molti sono i tool messi a disposizione dei redattori: la formattazione del testo è automatica, si possono scegliere diversi stili tipografici, si possono usare 8 e 16 colori su pagina hires, gli articoli possono anche essere compressi con Powerpacker, in modo che il «giornale» non occupi troppo spazio, e decompressi direttamente al volo.

Gli articoli possono essere visualizzati e salvati come file grafici o di testo, si può scegliere di stampare direttamente le pagine in visione, addirittura è possibile eseguire delle ricerche sui testi del giornale. Per creare il giornale basta avere i pezzi che compongono il singolo articolo pronti: ad esempio per creare con Editor un articolo sulle animazioni Amiga avremo bisogno di un testo ASCII, delle immagini e delle animazioni. Una volta che abbiamo approntato tutti i singoli pezzetti l'articolo verrà assemblato grazie a Magpages: al testo verranno associate le parti relative al singolo articolo, il quale a sua volta verrà inserito nel contesto generale del giornale.

La parte più lunga e complessa è proprio quella della definizione delle varie icone o box della pagina dell'articolo che andranno cliccate per ottenere le informazioni desiderate, per fortuna le procedure di editing e organizzazione sono estremamente semplificate grazie all'uso continuo del mouse.

Singoli manuali che insegnano ad usare il programma sono disponibili per ognuna delle tre parti del programma: come già detto un esauriente demo illustra le meraviglie del pacchetto. È chiaro che nessuno vi incoraggia a diventare editori e a fare concorrenza a MC (se vi riesce...) e probabilmente in Italia non ci sono le condizioni perché una rivista su disco possa decollare in maniera significativa: però con Magpages questo è effettivamente possibile, e se non altro per associazioni, scuole,

Tramite AL abhiamo

contenuto di un file

fedele a quello del compressore originale.

compresso il lavout è

visualizzato il

circoli privati, ecc. questo programma può rappresentare un utile strumento didattico e di diffusione di idee.

Un'ultima nota: la registrazione e l'in-

vio dei 25\$ (in Nuova Zelanda!) sono indispensabili per ottenere una copia del programma con la funzione di SAVE funzionante: l'autore ha comunque lasciato tutti i suoi recapiti di e-mail e perfino il telefono di casa per chiunque voglia contattarlo direttamente per maggiori dettagli.

#### **AL** Oliver Wagner  $\overline{P}$

AL è una piccola, comoda utility per listare il contenuto dei file compressi. Può essere usato per esaminare file compressi di lunghe dimensioni, ad esempio sorgenti o programmi della biblioteca Fish Disk, oppure può essere incluso in script per dare una occhiata ai file appena scaricati prima di decomprimerli, infine può essere utilizzato direttamente come utility per un BBS.

In ogni caso è un valido aiuto per chi maneggia continuamente file compressi, con un solo programma di pochi K possiamo infatti analizzare file compressi con: ARC, LZH e simili, ZOO, ZIP,<br>APE, WARP, ZAP, ZOOM, POWRPA-CKER e DMS, da notare come AL funzioni anche per file compressi direttamente con compressori di tracce o interi dischi.

AL non ha bisogno di NESSUNO degli archiviatori sopramenzionati per funzionare, per questo è comodo: AL è «sicuro», non risente ad esempio di quei

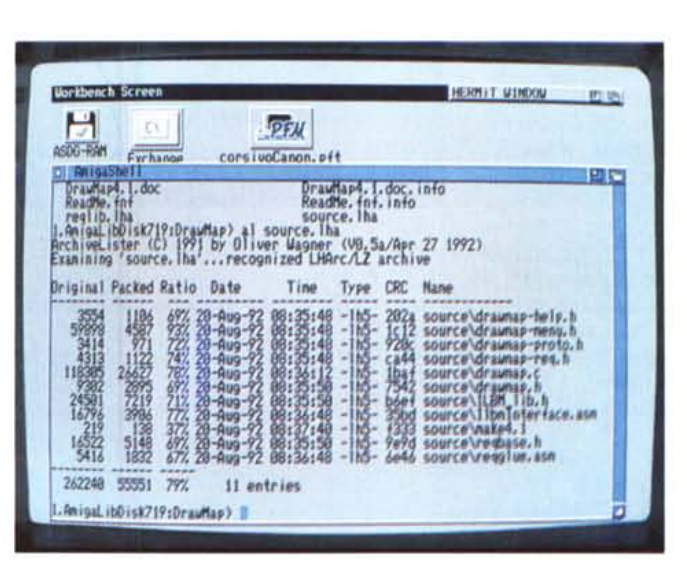

problemi che occorrono con alcuni file corrotti, come loop nel listing dei file, ed eseque l'esame dei file preservando il look dell'archiviatore originale, fornendo sempre il maggior numero possibile di informazioni. AL viene lanciato da CLI, si può redirigere il suo input verso un file o device, può essere reso residente ed ha un formato semplicissimo: AL nome-archivio.

## Pacman

Edgar Vigdal Shareware 10\$

C'erano una volta i primi videogame da bar e c'erano una volta i primi home computer con pochi K di memoria disponibile; frequentemente i due mondi si incontravano e nei bar comparivano videogiochi con una struttura hardware identica all'home computer di casa. Per chi appartiene alla generazione che ha visto nascere i videogiochi (basta avere 26 anni, che credete?) il ricordo e la nostalgia dei primi arcade si fa spesso struggente quando li si rivede anni dopo su macchine ben più complesse.

È il caso di Pacman, il videogioco che più di altri contribuì al boom della seconda ondata di videogame, quella con schermi a colori. Pacman è un gioco dalle minime regole, mangia e non farti mangiare, dalla grafica con pochi colori e dal suono povero; eppure è ancora capace di tenerti incollato per ore, come questa versione per Amiga fedele all'originale, al video, aumentando in modo parossistico il ritmo e il pathos di gioco: non si aspetta qualche quadro con delle novità, semplicemente si instaura una sfida di velocità fra giocatore e computer che sforna nemici con crescente velocità.

Insomma questo è un «must» dei classici videogiochi e come sempre in questi casi lo recensiamo con favore.

Questa versione ha alcune innovazioni che aumentano la piacevolezza del gioco: la pallina mangia-punti. Pacman insomma, può, essere controllata sia da

tastiera che da mouse che da joystick. il programma accetta anche input misti: è possibile giocare in uno o due giocatori, scegliere il livello di gioco e inserire il proprio nome fra i record, proprio come si faceva al bar.

Il programma funziona indifferentemente su schermi PAL o NSTC ed ha la possibilità di customizzare la musica da suonare, il giocatore può semplicemente copiare nella directory del programma qualsiasi modulo sonoro di suo gradimento. L'autore annuncia l'uscita di altri giochi tradizionali del genere, tipo Donkey Kong, o il rifacimento per Amiga di alcuni primissimi videogame per Commodore 64 e chiede a chiunque possa fornirgli materiale tipo mappe, disegni e suoni originali per riprodurre fedelmente il gioco; merita un applauso.

# *800tPic*

*Andreas Hackermann Shareware 5\$*

Siete stanchi della ruvida mano che appare ad ogni reset? Bootpic è la cosa che fa per voi, infatti con questo programma è possibile sostituire all'orrida mano una qualsiasi immagine iff-ilbm e per sovrappiù si può caricare un modulo sonoro da sentire finché non si decide di fare il boot della macchina. Da notare che il programma accetta qualsiasi immagine ILBM (HAM, Overscan, ecc.) e che i moduli sonori possono anche essere compressi con powerpacker.

L'installazione del programma è facilissima: una volta lanciato, Bootpic presenta alcuni gadget di input, tramite i quali caricare il file grafico ed eventualmente quello sonoro, cancellare l'immagine o abilitare il color cycling. È anche possibile selezionare un gadget per il boot solamente da dfo:, altrimenti il boot verrà effettuato da qualsiasi drive; da notare che con hard disk autoboot il programma funziona perfettamente, dopo il reset apparirà l'immagine e la musica comincerà a suonare finché non si

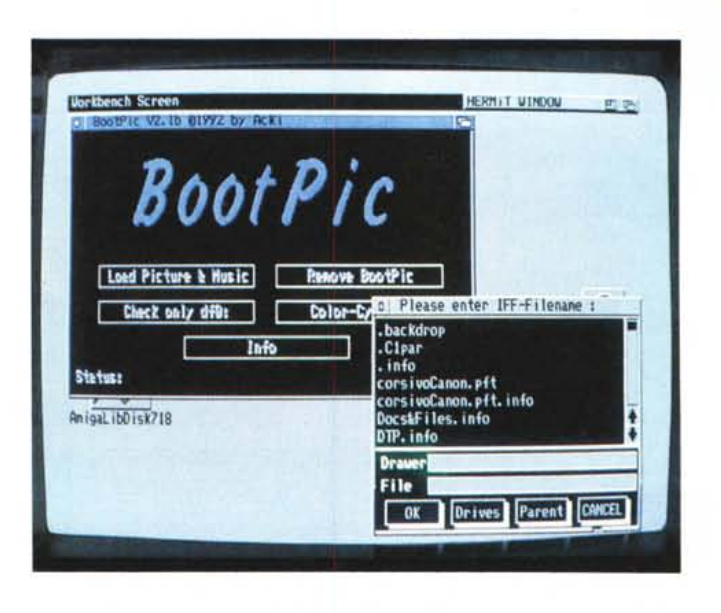

premerà il mouse, a quel punto awerrà il boot.

Da CLI è possibile selezionare tutta una serie di parametri, ad esempio il tipo di dissolvenza dell'immagine, oppure selezionare a quale ora l'immagine debba essere visualizzata: da notare che il programma si installa senza danneggiare altri residenti simili, non dà insomma nessun fastidio, buon divertimento.

*Ecco il quadro di BootPic, è stato aperto il requester per il file da usare come default.*

## *Spacell*

*Edgar Vigdal Shareware 20\$*

Questo programma è nato come semplice screenblanker, nella sua versione attuale abilita invece più di 50 funzioni: Spacell è un piccolo programma residente, che consente tramite hot-key di effettuare le più disperate operazioni di input/output o di selezionare dei profili utente registrabili. In breve ecco cosa fa: 5 tipi di screenblanker, mouseblanker, orologio, visualizza e suona file, esegue tutte le operazioni classiche sui file (copia, rinomina, ecc.), copia dischi,

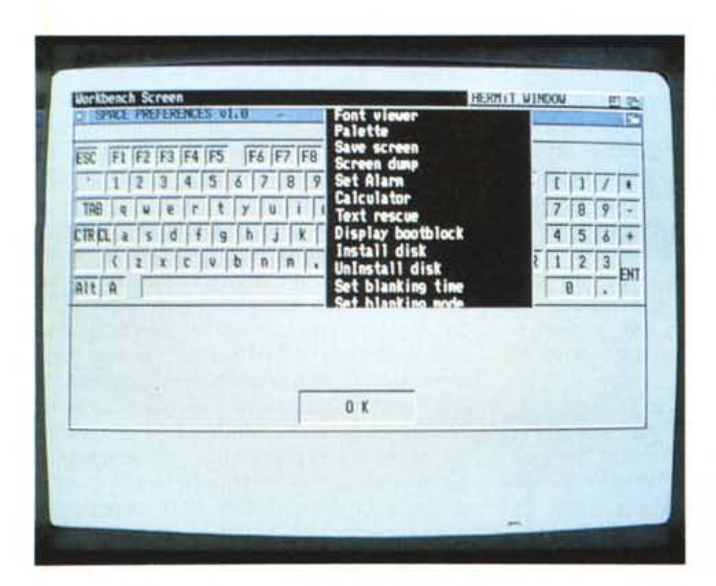

*Quadro di selezione di Spacell, con un menu a tendina aperto dove* **., 'i"** *specificare alcuni degli oltre* 50 *parametri usabili.*

attiva palette, save screen, intercetta virus, filtro audio, cambio 50/60 Hz, manager per apertura/chiusura di finestre.... Basta così, meglio fermarsi.

Ogni funzione è attivabile una sequenza di tasti, naturalmente bisogna prima configurare il programma, lanciandolo e scegliendo parametro per parametro la combinazione di tasti voluta, poi si salva e si installa il programma, facile. Se non ci si ricorda l'esatta sequenza basta aprire il programma (con una sequenza di tasti!) e dare un'occhiata. Classica utility sempre cercata: chi non ha mai avuto bisogno di una calcolatrice attivabile in un istante? O di fare un rapido dump dello schermo? Ma la gran comodità è quella di poter raggruppare in un unico programma mille e mille funzioni che attualmente attiviamo con altrettanti programmi in background, Spacell è di grande aiuto nel salvare la CPU da eccessivi lavoretti di questo tipo. **rixis** 

*Enrico* M. *Ferrari è raggiungibile tramite MC-link alla casella MC0012 e tramite Internet all'indirizzo MCOO* 12@ *mclink.it.*

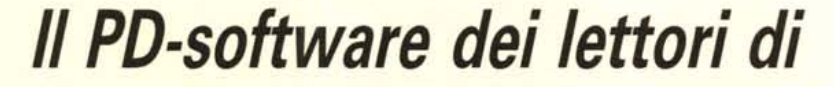

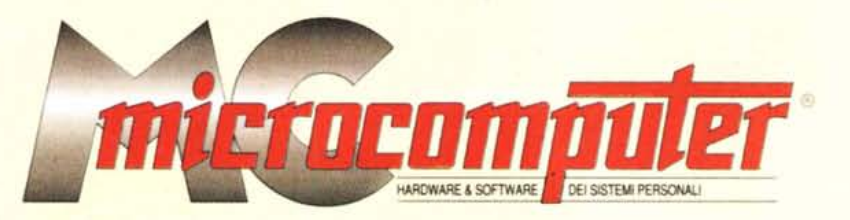

*Lo* spazio tradizionalmente dedicato al software dei lettori e quello occupato dal PD-software sono stati unificati.

*In* queste pagine parleremo di programmi di Pubblico Dominio (FreeWare o ShareWare) disponibili in Italia attraverso i vari canali PD. Tutti i programmi presentati saranno reperibili anche attraverso il canale MCmicrocomputer, sia su supporto magnetico sia su MC-Link.

Saranno recensiti sia programmi già nei circuiti PD, sia quelli che i lettori stessi vorranno inviarci affinché, se ritenuti meritevoli dalla redazione, siano resi di Pubblico Dominio.

*I* lettori di MCmicrocomputer autori dei programmi dei quali si parlerà in queste pagine (e i cui programmi saranno distribuiti come PD dalla rivista) saranno ricompensati con un «gettone di presenza» di 100.000 lire.

*È* necessario attenersi ad alcune semplici regole nell'inviare i programmi in redazione.

1) Il materiale inviato deve essere di Pubblico Dominio (o ShareWare) e prodotto dallo stesso lettore che lo invia.

2) Il programma inviato deve risiedere su supporto magnetico (non saranno presi in considerazione listati).

mente, che tali informazioni siano richiamabili da programma con un metodo noto e indicato nelle istruzioni. 6) Saranno presi in considerazione solo i lavori giunti in

redazione accompagnati dal talloncino riprodotto in questa pagina (o sua fotocopia) debitamente firmato dall'autore.

*I* programmi classificati non come FreeWare ma come ShareWare (quindi non propriamente di Pubblico Dominio, anche se consideratine generalmente parte) comportano da parte dell'utente l'obbligo morale di corrispondere all'autore un contributo a piacere o fisso secondo quanto indicato dall'autore e conformemente a quanto appare al lancio del programma. MCmicrocomputer non si assume alcuna responsabilità od obbligo riguardo a questo rapporto intercorrente tra autore ed utilizzatore del programma. A titolo informativo precisiamo che l'obbligo morale alla corresponsione del contributo scatta non nel momento in cui si entra in possesso del programma, ma nel momento in cui si passa a farne uso dichiarando implicitamente di apprezzarne le caratteristiche.

*. In* nessun caso (per ragioni organizzative) sarà reso noto all'autore l'elenco o il numero delle persone che hanno eventualmente deciso di entrare in possesso del programma attraverso il canale MCmicrocomputer.

3) I sorgenti eventualmente acclusi devono essere sufficientemen-'

te commentati. 4) Per ogni programma inviato l'autore deve includere due file («readme» e «manuale»), il primo contenente una breve descrizione del programma ed il secondo una vera e propria guida all'uso per gli utenti, con tutte le informazioni necessarie per un corretto impiego (se il programma è particolarmente semplice può essere sufficiente il solo readme, mentre saranno particolarmente apprezzati fra i programmi più compiessi quelli dotati di help in linea). In calce ad entrambi i file deve essere apposto il nome, l'indirizzo ed eventualmente il recapito telefonico dell'autore.

5) AI lancio, il programma deve dichiarare la sua natura PD (o ShareWare). nonché nome e indirizzo dell'autore. È ammesso, alternativa*MCmicrocomputer - Via Carlo Perrier* **9,** *00157 Roma Questo tagliando* (o *fotocopia* o *equivalente) deve essere Inviato ad MCmicrocomputer, unitamente al materiale da selezionare, da parte degli autori di software che presentano* i*propri lavori per la recensione sulla rivista* <sup>e</sup> *l'inserimento nei canali PD.*

*Il sottoscritto*

*Compilare* e *spedire a*

*residente in . il nato a ... invia il programma . Codice Fiscale Cognome* e *Nome*

*dichiarando di esse me l'autore ed autorizzando MCmicrocomputer alla distribuzione secondo le regole ed* i *canali consueti del Pubblico Dominio.*

*Firma Data.*